## Aktiver ViTre pakken

Når ViTre pakken er installeret, så skal den aktiveres via linket www.swlic.com eller via vores hjemmeside www.scandis.dk hvor linket findes øverst i den højre kolonne.

For at kunne aktivere ViTal og ViTex licensen skal der bruges en Rekvisitionskode fra programmerne – ViseOrd skal ikke aktiveres.

Rekvisitionskoden findes på følgende måde.

## **1.**

Åben ViTal og aktiveringsproceduren starter.

(Når aktiveringen af ViTal er færdig, skal det samme gøres for ViTex.)

ViTal åbner automatisk "ViTal – Nøgle Administrator" programmet.

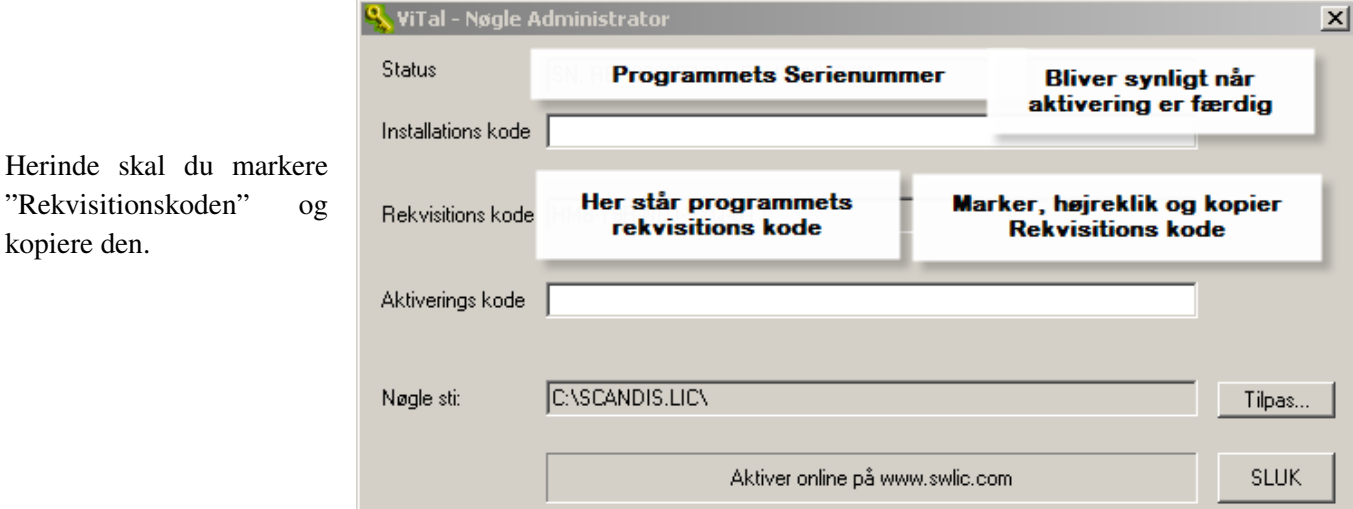

Lad programmet være åben og gå til næste trin her i instruktionen.

**2.** 

Nu skal aktiveringskode hentes fra nettet.

Åben vores aktiveringsprogram.

Programmet åbnes enten via www.swlic.com eller som vist her, via vores hjemmeside

www.scandis.dk

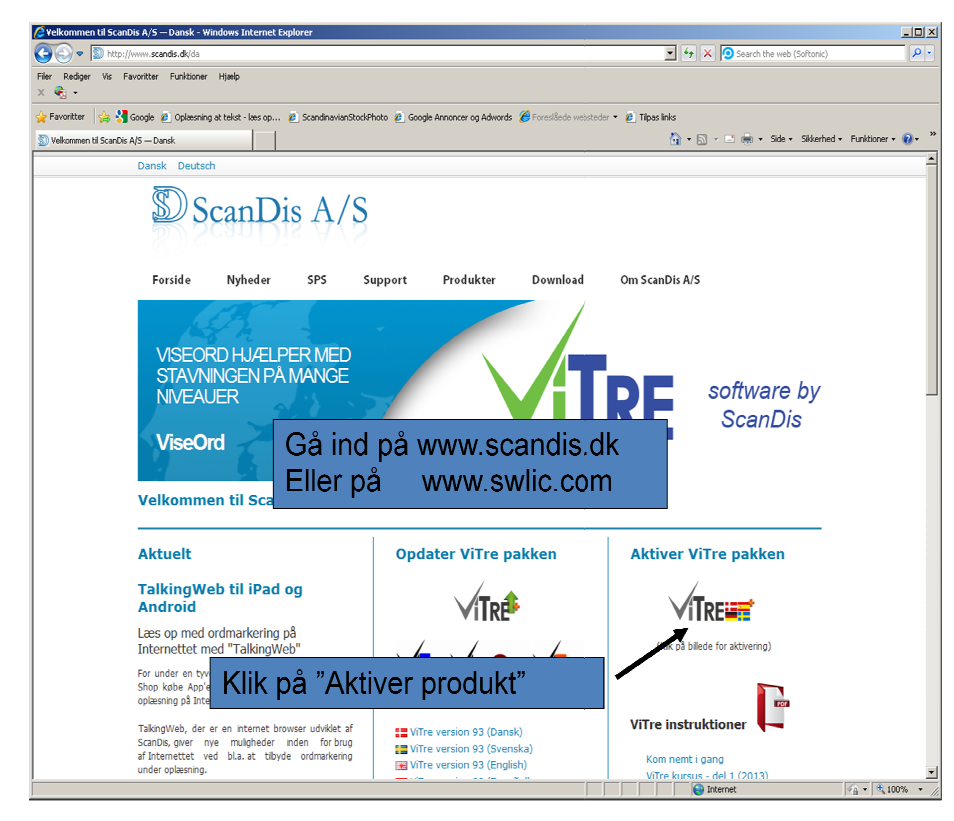

## **3.**

Begge link åbner for aktiveringsprogrammet og det er her den kopierede Rekvisitionskode skal indsættes

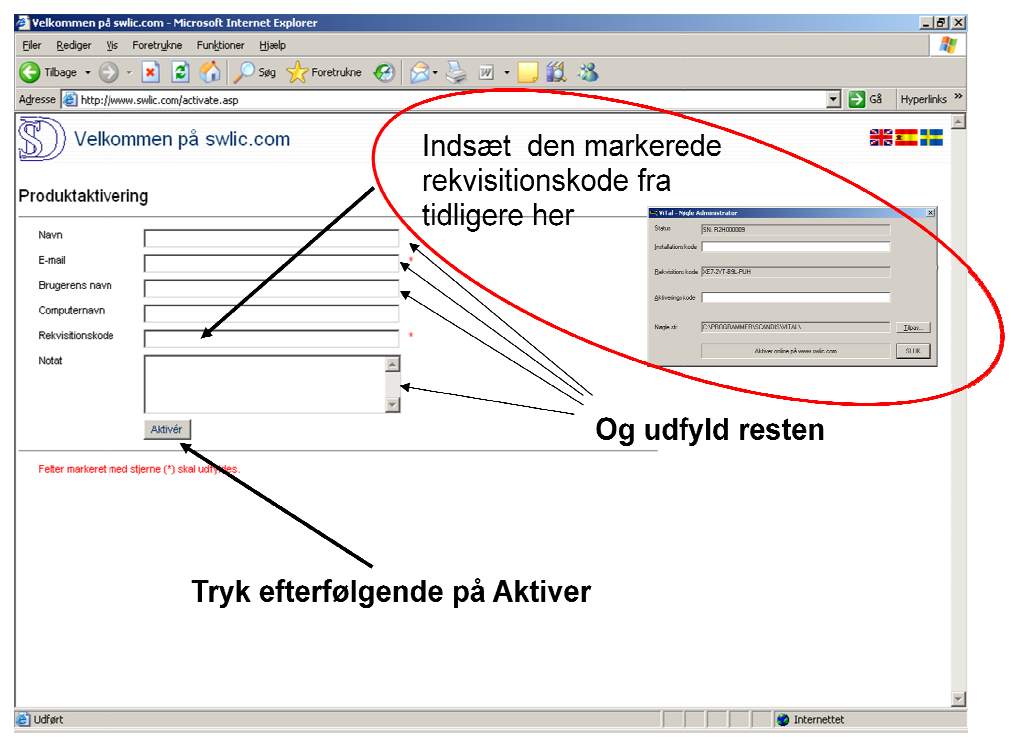

## **4.**

Aktiveringsprogrammet viser nu en Aktiveringskode (den er rød) som skal markeres, kopieres og indsættes på linjen "Aktiverings kode" i Nøgle administrator programmet fra før.

(Aktiveringskoden kan også indtastes manuelt.)

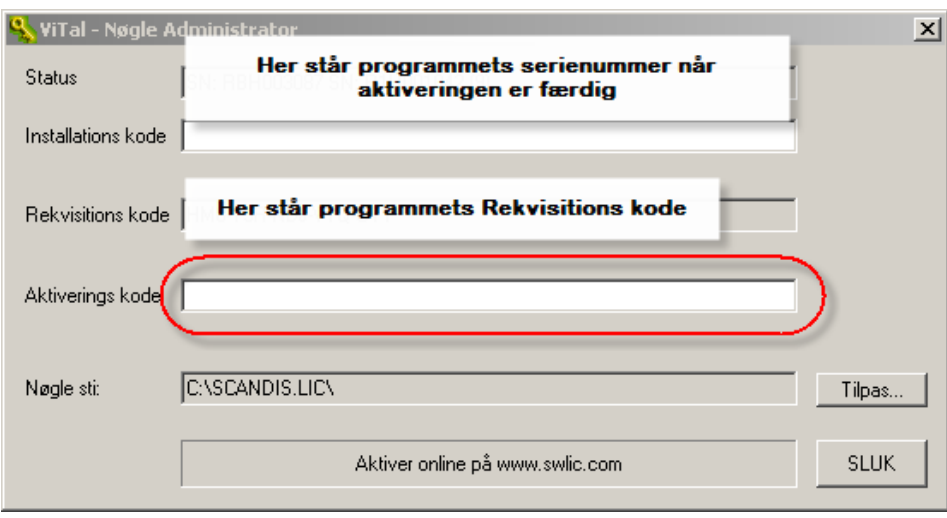

Når Aktiveringskoden er indsat i Nøgle Administrator programmet, så bliver koden automatisk registreret og programmet er klar til brug.